101 N. Alloy Dr. Fenton, MI 48430

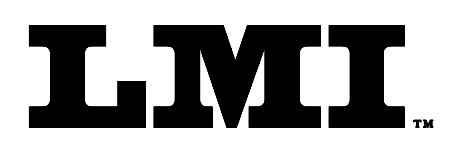

Ph (810) 714-5811 Fax (810) 714-5711

CustomerService@lmicorporation.com

#### **LINEAR MEASUREMENT INSTRUMENTS, Corp.**

Research, Development and Manufacturing of Precision Measuring Systems

### **Configuration and Mastering Instruction for the TP 102 or TP 103 to the LMI 440 or ASI DataMyte 501**

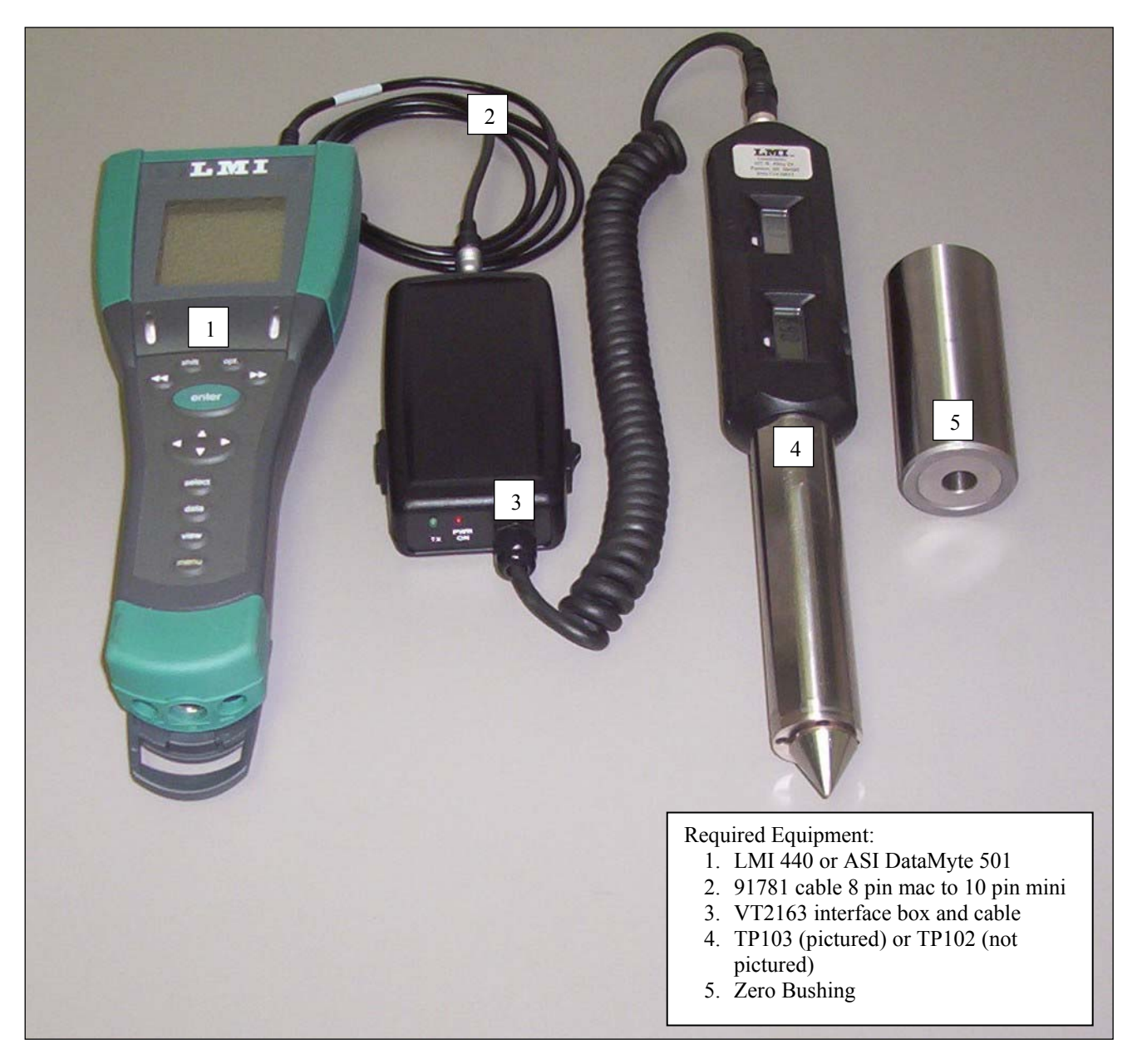

This process will outline:

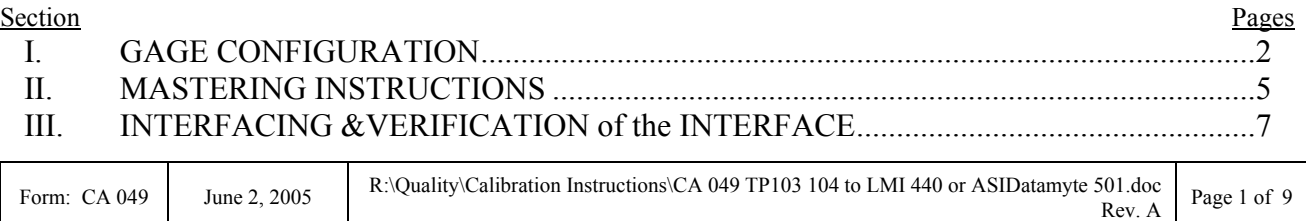

## **I. GAGE CONFIGURATION**

*Section I is a one time setup. After a successful gage configuration is finished there should be no need to repeat section I. It is recommended to store a copy of the gage files onto a personal computer or laptop. Consult the collector manual or if purchased the TranSend manual for further details.*

1. Press <menu> to turn on the collector.

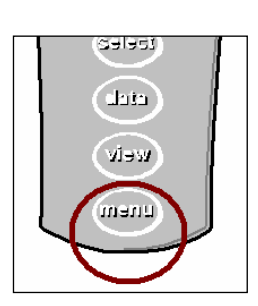

- 2. Press  $\blacktriangledown$  to highlight "Gage".
- select

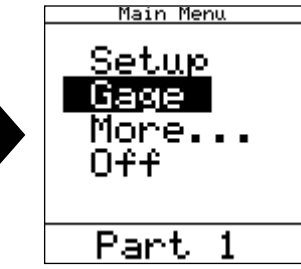

3. Press <enter>.

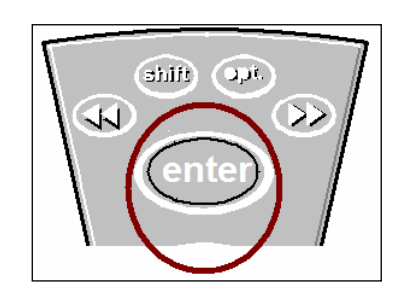

### *It is recommended to assign simple user name to the gage files such as; TP probe, probe, lmi probe, etc. This will help to identify different setups.*

4. To assign a gage file name press the  $\triangle$  or  $\nabla$  to highlight gage "G1" in the "Gage List", and press <enter> on the collector. The alphanumeric screen will then appear.

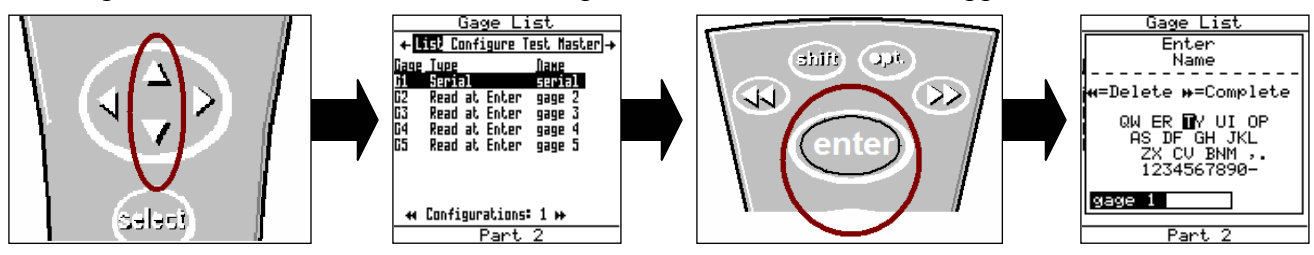

5. Use the ▲, ►, ◄, or ▼ to highlight the desired character then press <enter>, repeat process until the gage file name is spelled out then press  $\triangleright$   $\triangleright$  to accept the new name.

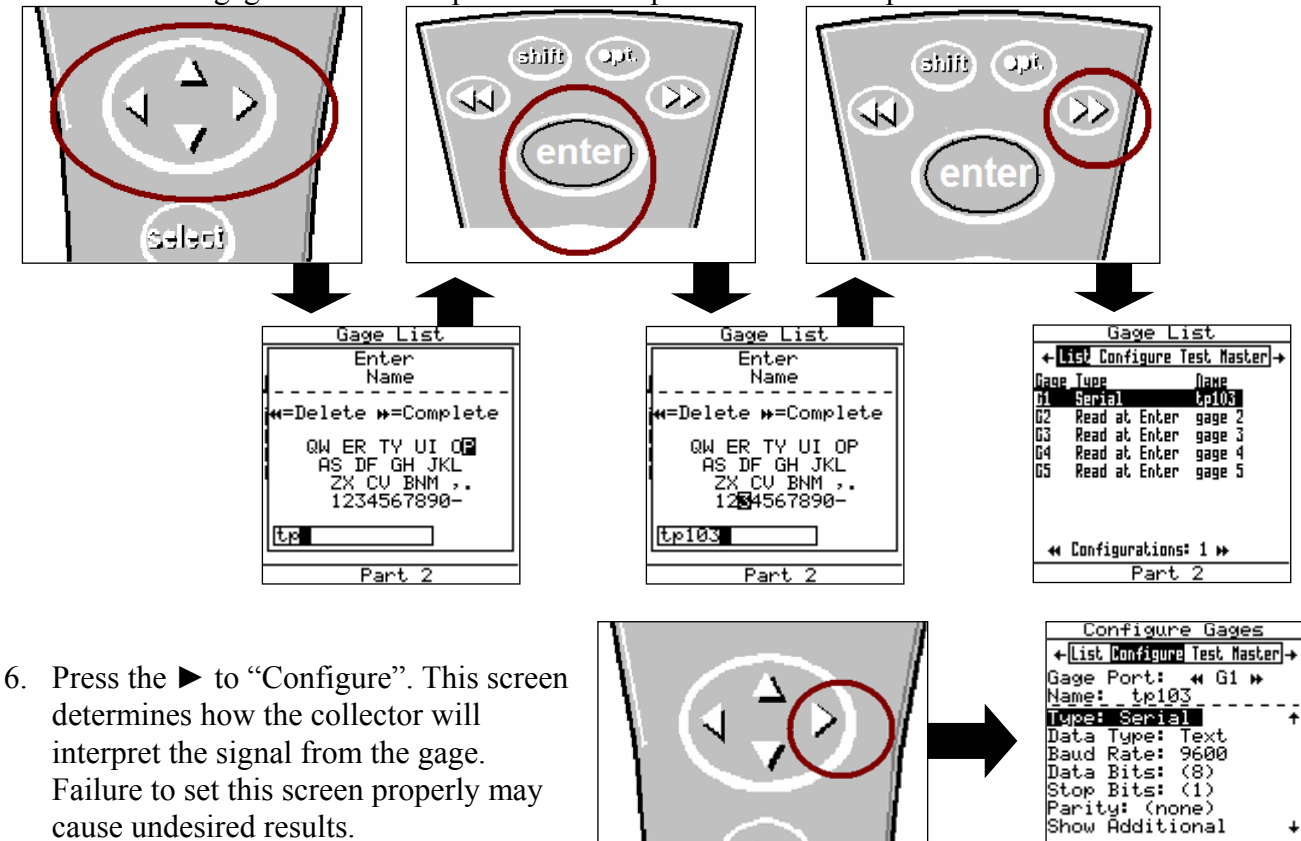

select

7. The "Configure Gages" screen needs to be set as follows. Failure to set this screen properly may cause undesired results.

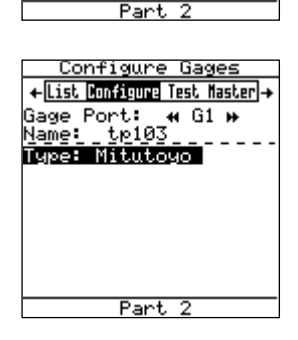

8. To change "Configure Gages" to "Mitutoyo" press ▲ or ▼ to highlight "Type" and press <enter>

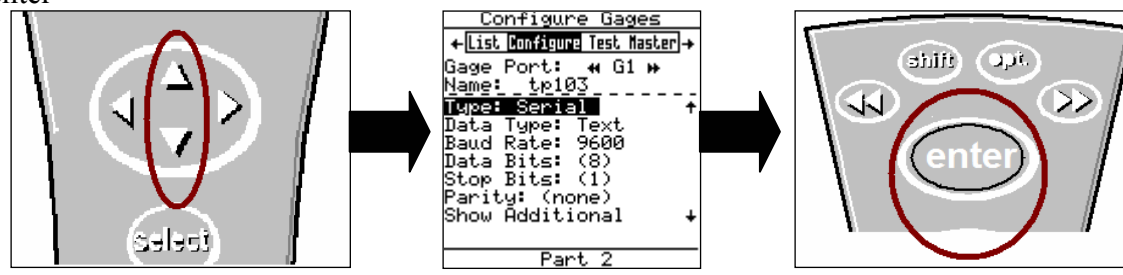

9. The "Choose Gage Type" screen will appear, press ▲ or ▼ to highlight "Mitutoyo" and press <enter>.

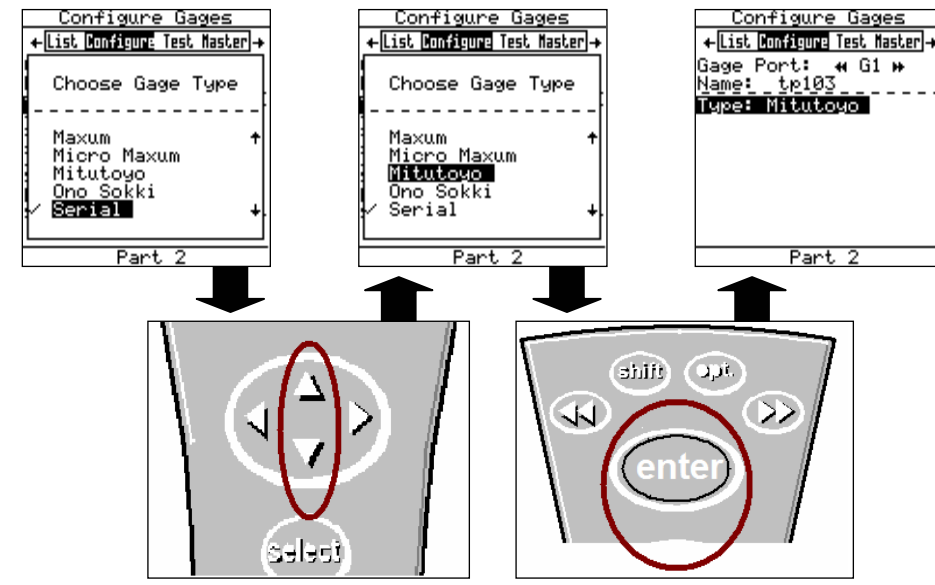

10. Press ◄ on the keypad and a pop up will appear if any changes were made in the "Configure Gage" screen. If the changes were intentional, highlight "Save to current gage" and press

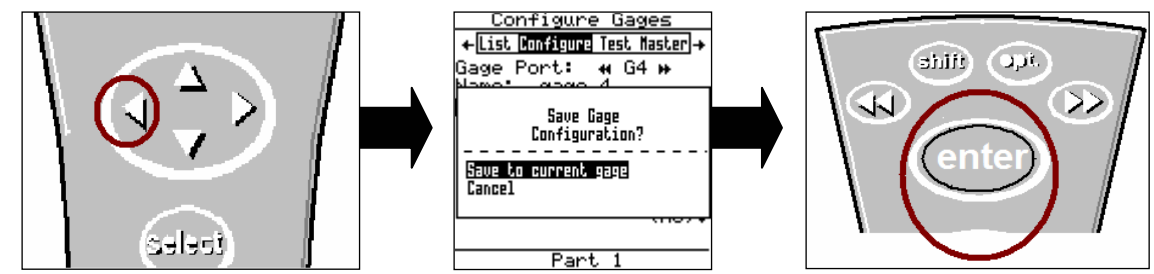

<enter>. If the changes were not intentional highlight "Cancel" to disregard the changes.

*Configuration Complete* 

# **II.MASTERING INSTRUCTIONS**

*LMI suggests that this process be performed at the start of every shift.* 

1. To turn on the display for the TP Probe, press the "ON/OFF" buttons for both the A and B axis readout.

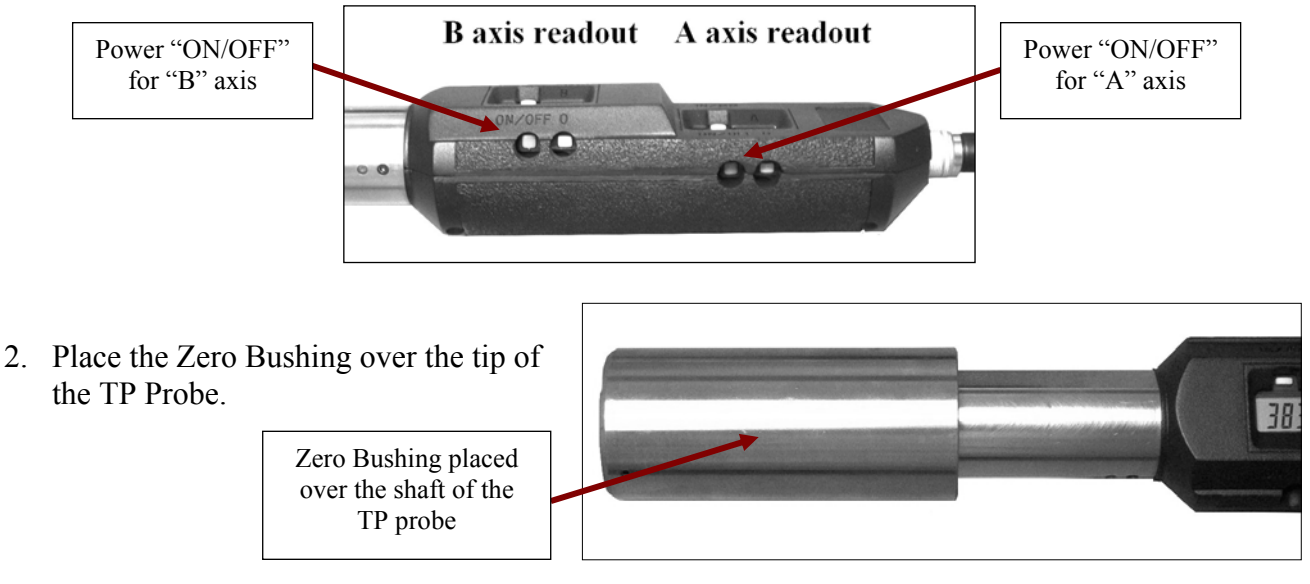

3. Verify the tip of the probe is centered in the Zero Bushing.

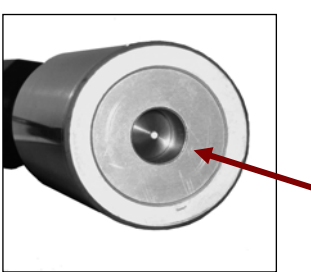

Verify the tip of the TP Probe is seated in the Zero Bushing

4. "Zero" both the "A" and "B" axis press the "0" buttons for both "A" and "B" axis.

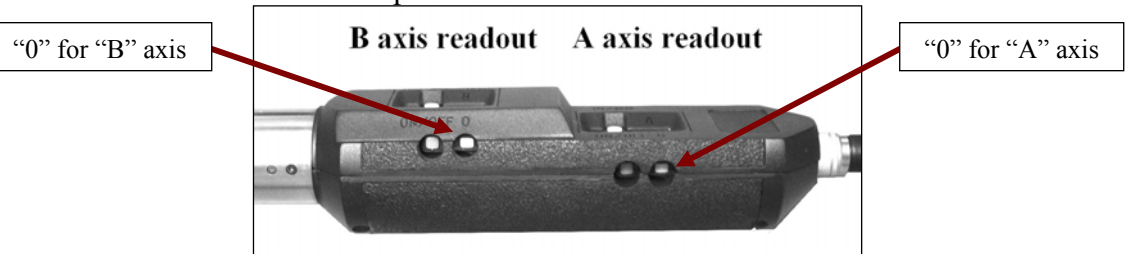

5. Both the "A" and "B" axis displays need to be 0.00  $+/- 0.02$ mm.

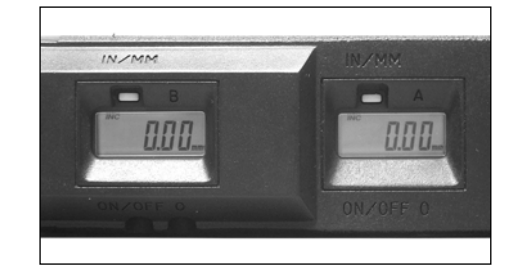

E-mail support<br>techsupport@lmicorporation.com

 $LMI$  Corporation  $\vert$  Phone support (810) 714-5811

6. To alternate the display readout from Metric to English press the "IN/MM" button for both "A" and "B" axis readout.

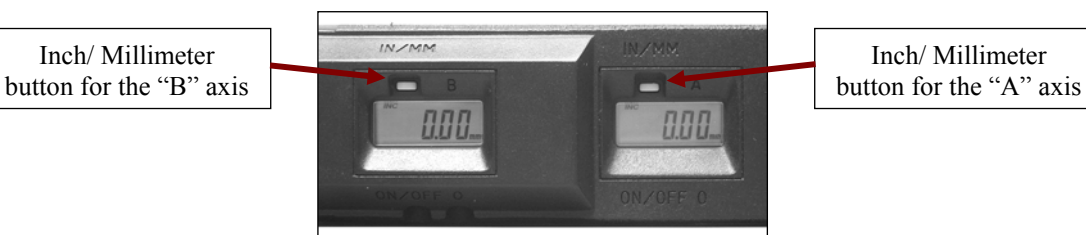

*Mastering complete* 

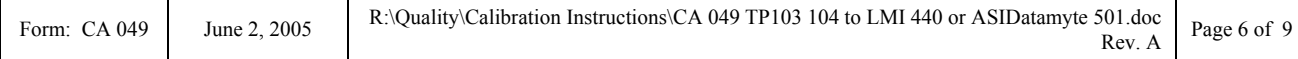

### **III. INTERFACING &VERIFICATION of the INTERFACE**

1. Connect the 91781 cable to port 1 on the collector.

2. Connect the opposite end of the 91781 cable to the 10 pin mini round connector on the VT2163 interface.

3. Connect the cable of the VT2163 interface to the 12 pin round connector on the TP102 or TP103

4. After the cables are connected, press <menu> to turn on the collector.

**B** axis readout

5. Turn both the "A" and "B" axis readouts on.

Power "ON/OFF" for "B" axis

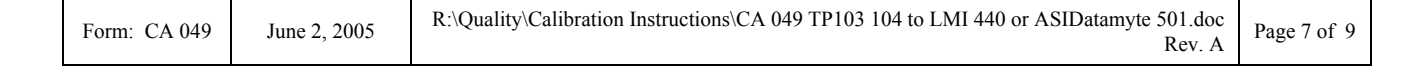

A axis readout

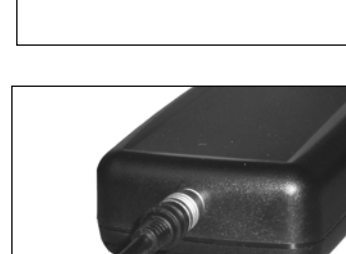

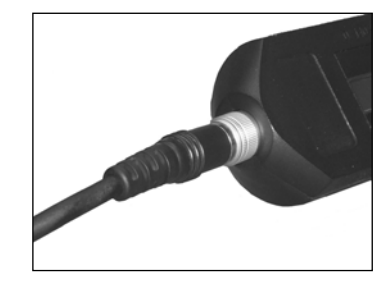

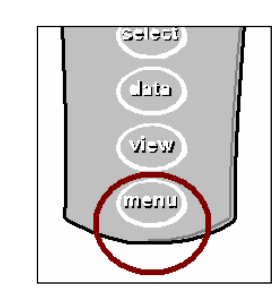

Power "ON/OFF" for "A" axis

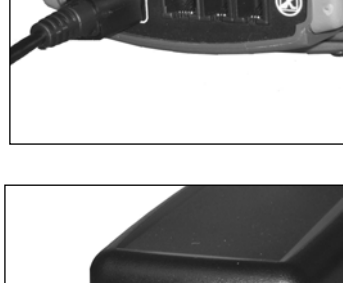

# E-mail support<br>techsupport@lmicorporation.com LMI Corporation Phone support<br>(810) 714-5811

6. Press  $\nabla$  to highlight "Gage".

7. Press <enter>.

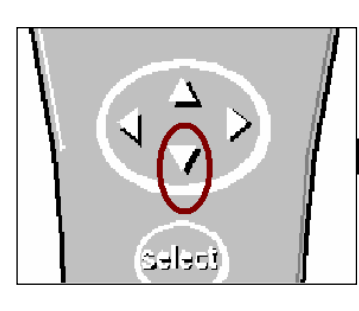

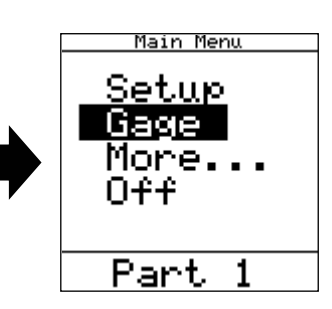

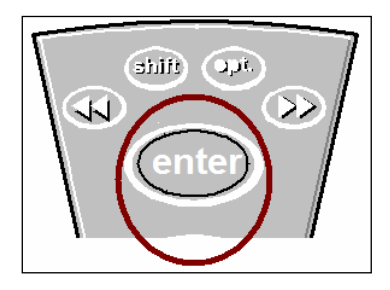

8. If needed press ▲ or ▼ on the collector to highlight "G1" then press ► **twice** to "Test"

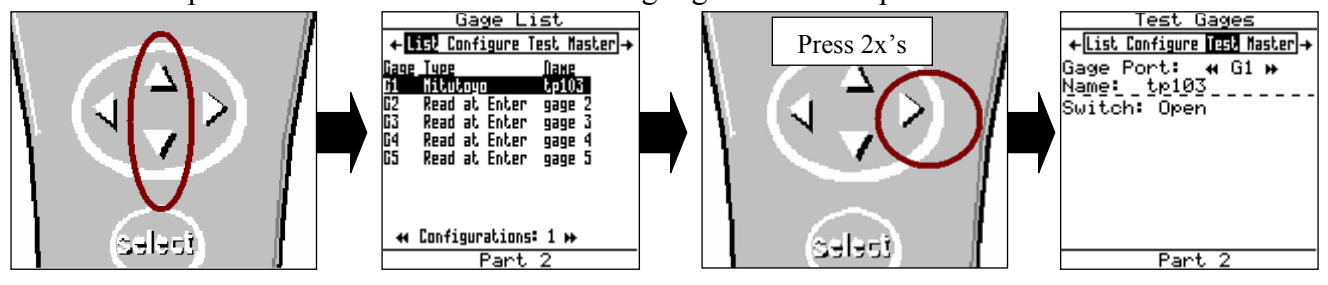

9. "Test" will be highlighted in the header and "G1" is the "Gage Port". If "G1" is not the Gage Port, press ►► or ◄◄ until G1 appears.

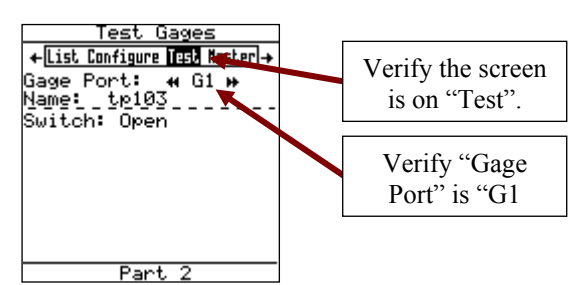

10. Press the rocker switch on the VT2163 box so the minus sign is depressed. This will power on the transmitter as indicated by the "PWR ON" led.

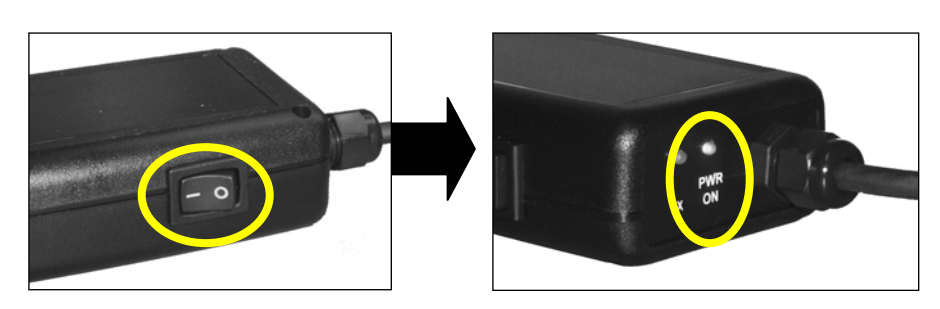

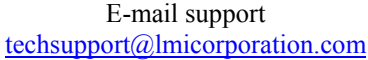

# $LMI$  Corporation  $\vert$  Phone support (810) 714-5811

11. Move the tip of the TP probe and observe the readings.

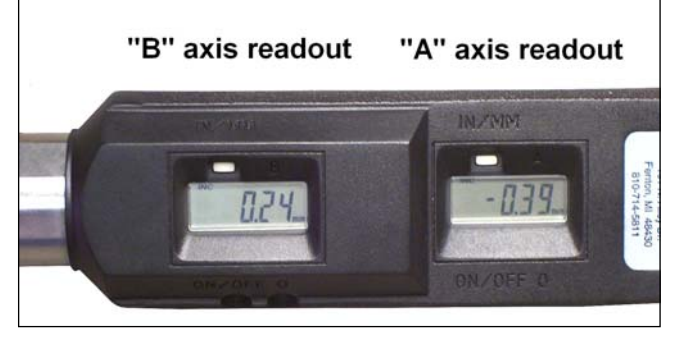

12. Press the send button on the VT2163. In the "Test Gages" screen the collector will receive and display the "A" axis reading, then after 2-3 seconds the 440 will receive and display the "B" axis reading. The displayed readings on the collector need to be the displayed readings on the TP probe.

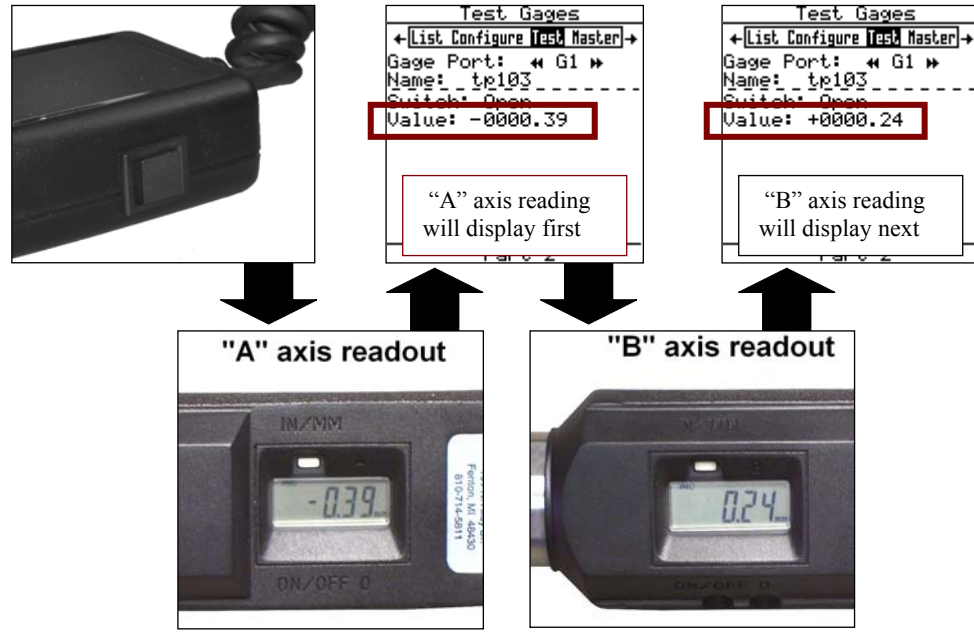

*Interfacing and verification of the interface complete* 

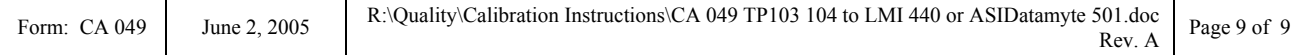